# **cjklib Documentation**

*Release 0.3.2*

**Christoph Burgmer**

July 02, 2013

# **CONTENTS**

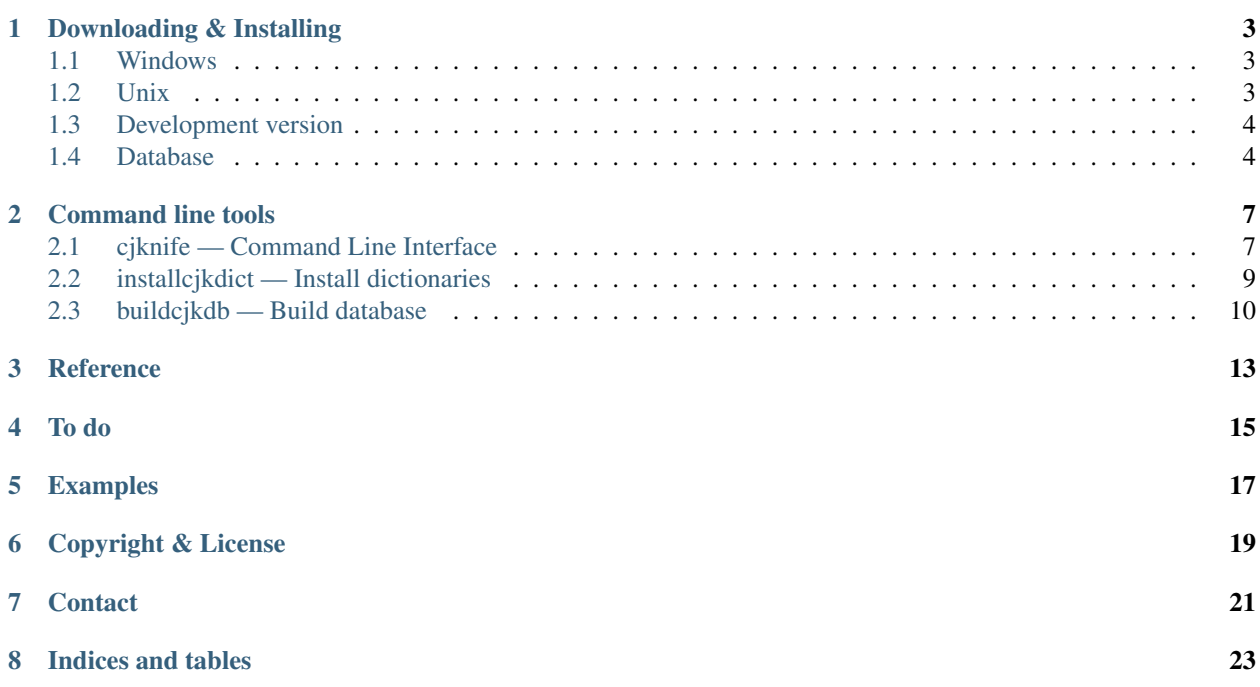

Cjklib provides language routines related to Han characters (characters based on Chinese characters named Hanzi, Kanji, Hanja and chu Han respectively) used in writing of the Chinese, the Japanese, infrequently the Korean and formerly the Vietnamese language(s). Functionality is included for character pronunciations, radicals, glyph components, stroke decomposition and variant information.

This document is about version 0.3.2, see <http://cjklib.org/> for the newest and <http://cjklib.org/current> for the current development version. The project is hosted on [http://code.google.com/p/cjklib.](http://code.google.com/p/cjklib) See <http://characterdb.cjklib.org/> for a collaborative effort on gathering language data for cjklib.

Contents:

**ONE**

# <span id="page-6-0"></span>**DOWNLOADING & INSTALLING**

cjklib has the following dependencies:

- [Python](http://www.python.org/download/) 2.4 or above (currently no support for Python3)
- [SQLite](http://www.sqlite.org/download.html) 3+
- [SQLAlchemy](http://www.sqlalchemy.org/download.html) 0.4.8+
- [pysqlite2](http://code.google.com/p/pysqlite/downloads/list) (already ships with Python 2.5 and above)

Alternatively for MySQL as backend:

- [MySQL](http://www.mysql.com/downloads/mysql/) 5+
- MySOL-Python

### <span id="page-6-1"></span>**1.1 Windows**

Download the .exe installer from the [Python package index](http://pypi.python.org/pypi/cjklib/) and run it.

Three scripts cjknife.exe, buildcjkdb.exe, and installcjkdict.exe will be added to the Python Scripts sub-directory. Make sure this directory is included in your PATH environment variable to access these programs from the command line.

CJK dictionaries are not included by default. If you want to install any of those run the following (with an Internet connection):

\$ installcjkdict CEDICT

This will download CEDICT, create a SQLite database file and install it under the directory given by the APPDATA environment variable, e.g. C:\windows\profiles\MY\_USER\Application Data\cjklib. Just substitute CEDICT for any other supported dictionary (i.e. EDICT, CEDICT, HanDeDict, CFDICT, CEDICTGR).

### <span id="page-6-2"></span>**1.2 Unix**

Get the source package from the [Python package index](http://pypi.python.org/pypi/cjklib/) and deploy the library on your system:

\$ sudo python setup.py install

CJK dictionaries are not included by default. If you want to install any of those run the following (with an Internet connection):

\$ sudo installcjkdict CEDICT

This will download CEDICT, create a SQLite database file and install it to /usr/local/share/cjklib. Just substitute CEDICT for any other supported dictionary (i.e. EDICT, CEDICT, HanDeDict, CFDICT, CEDICTGR).

### <span id="page-7-0"></span>**1.3 Development version**

The development version is available from svn:

\$ git clone git://github.com/cburgmer/cjklib.git

You now need to generate the database. Download the Unihan database and call the build CLI (which is not yet installed as executable):

```
$ cd cjklib
$ wget ftp://ftp.unicode.org/Public/UNIDATA/Unihan.zip
$ python -m cjklib.build.cli build cjklibData --attach= \
    --database=sqlite:///cjklib/cjklib.db
$ sqlite3 cjklib/cjklib.db "VACUUM"
```
The last step is optional but will help to optimize the database file.

Install by running:

\$ sudo python setup.py install

## <span id="page-7-1"></span>**1.4 Database**

Packaged versions of the library will ship with a pre-built SQLite database file. You can however easily rebuild the database yourself.

First download the newest Unihan file:

\$ wget ftp://ftp.unicode.org/Public/UNIDATA/Unihan.zip

Then start the build process:

\$ sudo buildcjkdb -r build cjklibData

#### **1.4.1 SQLite**

SQLite by default has no Unicode support for string operations. Optionally the ICU library can be compiled in for handling alphabetic non-ASCII characters. Cjklib can register own Unicode functions if ICU support is missing. Queries with LIKE will then use function  $lower()$ . This compatibility mode has negative impact on performance and as it is not needed for dictionaries like EDICT or CEDICT it is disabled by default. See cjklib.conf for enabling.

#### **1.4.2 MySQL**

With MySQL 5 the following CREATE command creates a database with  $\pi$  as character set using the general Unicode collation (MySQL from 5.5.3 on will support full Unicode given character set  $\text{utf8mb4}$  and collation utf8mb4\_bin):

CREATE DATABASE cjklib DEFAULT CHARACTER SET utf8 COLLATE utf8\_bin;

You might need to set access rights, too (substitute user\_name and host\_name):

GRANT ALL ON cjklib.\* TO 'user\_name'@'host\_name';

Now update the settings in cjklib.conf.

MySQL < 5.5 doesn't support full UTF-8, and uses a version with max 3 bytes, so characters outside the Basic Multilingual Plane (BMP) can't be encoded. Building the Unihan database thus might result in warnings, characters above U+FFFF can't be built at all. You need to disable building the full character range by setting wideBuild to False in cjklib.conf before building. Alternatively pass --wideBuild=False to buildcjkdb.

**TWO**

## **COMMAND LINE TOOLS**

<span id="page-10-0"></span>Contents:

## <span id="page-10-1"></span>**2.1 cjknife — Command Line Interface**

cjknife exposes most functions of the library to the command line.

### **2.1.1 Examples**

#### Show character information:

```
$ cjknife -i
Information for character (traditional locale, Unicode domain)
Unicode codepoint: 0x5468 (21608, character form)
Radical index: 30, radical form:
Stroke count: 8
Phonetic data (CantoneseYale): ju
Phonetic data (GR): jou
Phonetic data (Hangul):
Phonetic data (Jyutping): zau1
Phonetic data (MandarinBraille):
Phonetic data (MandarinIPA): tou
Phonetic data (Pinyin): zhu
Phonetic data (ShanghaineseIPA):
Phonetic data (WadeGiles): chou1
Semantic variants:
Glyph 0(*), stroke count: 8
Stroke order: (SP-HZG H-S-H S-HZ-H)
Search the EDICT dictionary:
```
#### \$ cjknife -w EDICT -x "knowledge" /(n) knowledge/ /(n) knowledge/ /(n) knowledge/ /(n) learning/scholarship/erudition/knowledge/(P)/ /(n) scholarship/learning/knowledge/ /(n) scholarship/knowledge/literary ability/(P)/

- /(n) knowledge/information/(P)/
- /(n) human intellect/knowledge/

```
/(n) human intellect/knowledge/
/(n,vs) expertise/experience/knowledge/
/(n) knowledge/
/(n) knowledge/information/(P)/
/(n,vs) comprehension/knowledge/
/(n) sense/discretion/knowledge/
/(oK) (n) sense/discretion/knowledge/
```
#### See Also:

[Screenshots](http://code.google.com/p/cjklib/wiki/Screenshots) Examples on the project's wiki.

### **2.1.2 Options**

- **-i** CHAR, **-information**=CHAR print information about the given char
- **-a** READING, **-by-reading**=READING prints a list of characters for the given reading
- **-r** CHARSTR, **-get-reading**=CHARSTR prints the reading for a given character string (for characters with multiple readings these are grouped in square brackets; shows the character itself if no reading information available)
- **-f** CHARSTR, **-convert-form**=CHARSTR converts the given characters from/to Chinese simplified/traditional form (if ambiguous multiple characters are grouped in brackets)
- **-q** CHARSTR performs commands -r and -f in one step
- **-k** RADICALIDX, **-by-radicalidx**=RADICALIDX get all characters for a radical given by its index
- **-p** CHARSTR, **-by-components**=CHARSTR get all characters that include all the chars contained in the given list as component
- **-m** READING, **-convert-reading**=READING converts the given reading from the input reading to the output reading (compatibility needed)
- **-s** SOURCE, **-source-reading**=SOURCE set given reading as input reading
- **-t** TARGET, **-target-reading**=TARGET set given reading as output reading
- **-l** LOCALE, **-locale**=LOCALE set locale, i.e. one character out of TCJKV
- **-d** DOMAIN, **-domain**=DOMAIN set character domain, e.g. 'GB2312'
- **-L**, **-list-options** list available options for parameters
- **-V**, **-version** print version number and exit
- **-h**, **-help** display this help and exit

```
-database=DATABASEURL
     database url
-x SEARCHSTR
     searches the dictionary (wildcards \dot{\ } and \dot{\ }%')
-w DICTIONARY, -set-dictionary=DICTIONARY
```
### <span id="page-12-0"></span>**2.2 installcjkdict — Install dictionaries**

installcjkdict downloads and installs a dictionary.

#### **2.2.1 Examples**

set dictionary

Download and install CEDICT to \$HOME/cjklib/ (Windows), \$HOME/.cjklib/ (Unix) or \$HOME/Library/Application Support/ (Mac OS X):

```
$ installcjkdict --local CEDICT
```
#### Download CFDICT:

```
$ installcjkdict --download CFDICT
Getting download page http://www.chinaboard.de/cfdict.php?mode=dl... done
Found version 2009-11-30
Downloading http://www.chinaboard.de/cfdict/cfdict-20091130.tar.bz2...
100% |###############################################| Time: 00:00:00 193.85 B/s
Saved as cfdict-20091130.tar.bz2
```
#### **2.2.2 Options**

**-version** show program's version number and exit

**-h**, **-help** show this help message and exit

**-f**, **-forceUpdate** install dictionary even if the version is older or equal

#### **-prefix**=PREFIX

installation prefix

**-local**

install to user directory

#### **-download**

download only

**-targetName**=TARGETNAME

target name of downloaded file (only with –download)

```
-targetPath=TARGETPATH
```
target directory of downloaded file (only with –download)

**-q**, **-quiet**

don't print anything on stdout

**-database**=URL database url

**-attach**=URL attachable databases

**-registerUnicode**=BOOL register own Unicode functions if no ICU support available

#### **Global builder options**

**-collation**=VALUE collation for dictionary entries

```
-enableFTS3=BOOL
     enable SQLite full text search (FTS3)
```
**-useCollation**=BOOL use collations for dictionary entries

## <span id="page-13-0"></span>**2.3 buildcjkdb — Build database**

buildcjkdb builds the database for the cjklib library. Example: buildcjkdb build allAvail.

Builders can be given specific options with format --BuilderName-option or --TableName-option, e.g. --Unihan-wideBuild=yes.

### **2.3.1 Options**

#### **-version**

show program's version number and exit

- **-h**, **-help** show this help message and exit
- **-r**, **-rebuild** build tables even if they already exist

**-d**, **-keepDepending** don't rebuild build-depends tables that are not given

```
-p BUILDER, -prefer=BUILDER
     builder preferred where several provide the same table
```
#### **-q**, **-quiet**

don't print anything on stdout

```
-database=URL
```
database url

**-attach**=URL attachable databases

```
-registerUnicode=BOOL
```
register own Unicode functions if no ICU support available

```
-ignoreConfig
```
ignore settings from cjklib.conf

#### **Global builder options**

**-dataPath**=VALUE path to data files

**-entrywise**=BOOL insert entries one at a time (for debugging)

**-ignoreMissing**=BOOL ignore missing Unihan column and build empty table

**-wideBuild**=BOOL include characters outside the Unicode BMP

**-slimUnihanTable**=BOOL limit keys of Unihan table

**-collation**=VALUE collation for dictionary entries

**-enableFTS3**=BOOL enable SQLite full text search (FTS3)

**-filePath**=VALUE file path including file name, overrides searching

**-fileType**=VALUE file extension, overrides file type guessing

**-useCollation**=BOOL use collations for dictionary entries

**THREE**

## **REFERENCE**

<span id="page-16-0"></span>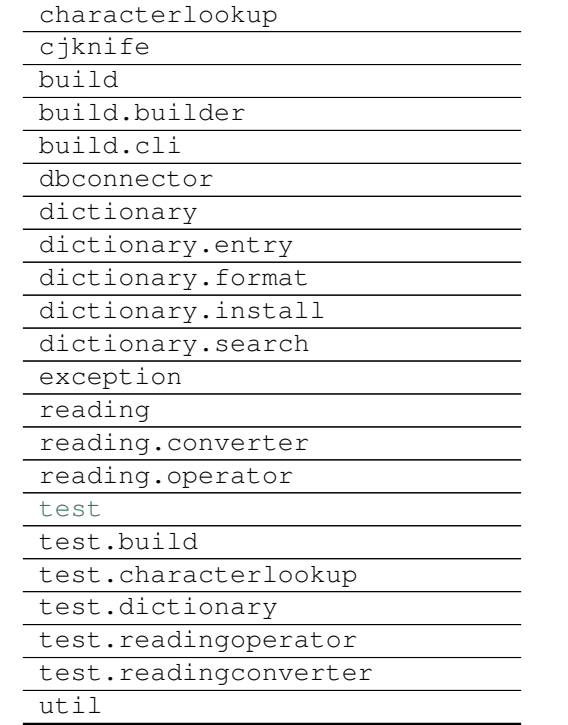

# <span id="page-18-0"></span>**TO DO**

**CHAPTER**

**FOUR**

**FIVE**

## **EXAMPLES**

#### <span id="page-20-0"></span>Get characters by pronunciation (here: "" in Korean):

```
>>> from cjklib import characterlookup
>>> cjk = characterlookup.CharacterLookup('T')
>>> cjk.getCharactersForReading(u'', 'Hangul')
[u'', u'', u'', u'', u'', u'', u'', u'', u'', u'']
```
#### Get stroke order of characters:

```
>>> cjk.getStrokeOrder(u'')
[u'', u'', u'', u'', u'', u'', u'', u'', u'']
```
#### Convert pronunciation data (here from *Pinyin* to *IPA*):

```
>>> from cjklib.reading import ReadingFactory
>>> f = ReadingFactory()
>>> f.convert(u'losh', 'Pinyin', 'MandarinIPA')
u'lau.'
```
Access a dictionary (here using Jim Breen's EDICT):

```
>>> from cjklib.dictionary import EDICT
\Rightarrow \Rightarrow d = EDICT()
>>> d.getForTranslation('Tokyo')
[EntryTuple(Headword=u'', Reading=u'', Translation=u'/(n) Tokyo (current capital of Japan)/(P)/'
```
# **COPYRIGHT & LICENSE**

<span id="page-22-0"></span>Copyright (C) 2006-2012 cjklib developers

cjklib comes with absolutely no warranty; for details see License.

Parts of the data used by this library have their own copyright:

• Copyright © 1991-2009 Unicode, Inc. All rights reserved. Distributed under the Terms of Use in [http://www.unicode.org/copyright.html.](http://www.unicode.org/copyright.html)

Permission is hereby granted, free of charge, to any person obtaining a copy of the Unicode data files and any associated documentation (the "Data Files") or Unicode software and any associated documentation (the "Software") to deal in the Data Files or Software without restriction, including without limitation the rights to use, copy, modify, merge, publish, distribute, and/or sell copies of the Data Files or Software, and to permit persons to whom the Data Files or Software are furnished to do so, provided that (a) the above copyright notice(s) and this permission notice appear with all copies of the Data Files or Software, (b) both the above copyright notice(s) and this permission notice appear in associated documentation, and (c) there is clear notice in each modified Data File or in the Software as well as in the documentation associated with the Data File(s) or Software that the data or software has been modified.

- Decomposition data Copyright 2009 by Gavin Grover
- Shanghainese pronunciation data Copyright 2010 by Kellen Parker and Allan Simon, [http://www.sinoglot.com/wu/tools/data/.](http://www.sinoglot.com/wu/tools/data/)

The library and all parts are distributed under the terms of the LGPL Version 3, 29 June 2007 [\(http://www.gnu.org/licenses/lgpl.html\)](http://www.gnu.org/licenses/lgpl.html) if not otherwise noted.

## **SEVEN**

## **CONTACT**

<span id="page-24-0"></span>For help or discussions on cjklib, join [cjklib-devel@googlegroups.com.](http://groups.google.com/group/cjklib-devel)

Please report bugs to the [project's bug tracker.](http://code.google.com/p/cjklib/issues/list)

**EIGHT**

# **INDICES AND TABLES**

- <span id="page-26-0"></span>• *genindex*
- *modindex*
- *search*